## **Swift911 Reverse Notification Program (Tioga County, PA)**

#### **What is Swift911?**

A reverse mass notification software program, Swift911 allows emergency personnel to notify people of important information before, during, and after large-scale emergencies. Additionally, you can sign up for day-to-day notifications (e.g., weather alerts, road closures, etc.) however you would like.

#### **Who should sign up for Swift911?**

Every resident and visitor of Tioga County, PA should be signed up for the program. Don't be the last to know that there's an emergency, be prepared!

#### **Why should everyone sign up for Swift911?**

The more people who are signed up, the more people who get notified of potential emergencies that may impact them (i.e., severe weather, events of national significance, etc.)

#### **Where can I get alerts from Swift911?**

Locations that have cellular service or Wi-Fi connections should be able to receive alerts. Other ways to receive alerts include email, landline telephones, and social media.

#### **When should I sign up for Swift911?**

Right now! Don't wait because when an emergency happens, the last thing you'll be thinking about is signing up for software. Better to do it now.

#### **How do I sign up for Swift911?**

See the flip side of this document to learn how to sign up using either our mobile app (iOS  $\&$ Android) or our web portal (via www.tiogacountypa.us)

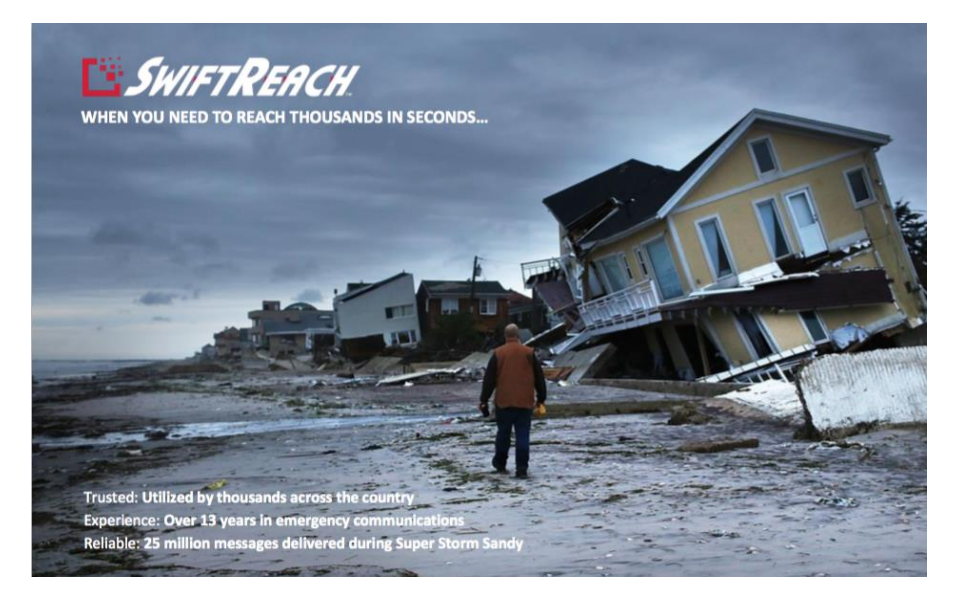

# **OPTION #1 - Download the Swift911 MOBILE APP**

- 1. The app is available on both Android and IOS.
- 2. To access the swift reach app go to Google Play or the App store. (Depending on your phone)
- 3. Tap the Search icon in the lower right hand corner or in the Top right corner.
- 4. Type "Swift911"
- 5. Install the blue one it looks like this (The Red one is NOT the correct version)

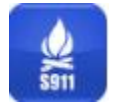

- 6. Select register and fill in the blanks (We recommend you complete as much information as possible so that we can better alert you for emergencies that may affect you.)
- 7. Select "Tioga-Potter County, PA" as the Home Publisher
- 8. Click "Add Subscriptions" and select the notifications that you wish to receive (You can change these at any time but we do recommend that ALL users subscribe to the "Countywide Emergencies (Default)" list.)

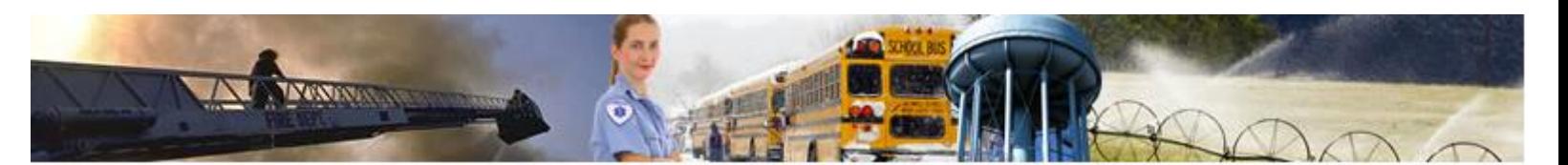

### **OPTION #2 - Sign up for Swift911 ONLINE**

- 1. Go to [www.tiogacountypa.us](http://www.tiogacountypa.us/)
- 2. Then click the Swift911 logo on the bottom left hand menu of the page

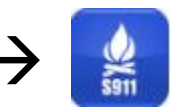

- 3. Select register and fill in the blanks. (We recommend you complete as much information as possible so that we can better alert you for emergencies that may affect you.)
- 4. Select "Tioga-Potter County, PA " as the Home Publisher
- 5. Click "Add Subscriptions" and select the notifications that you wish to receive (You can change these at any time but we do recommend that ALL users subscribe to the "Countywide Emergencies (Default)" list.)

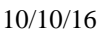